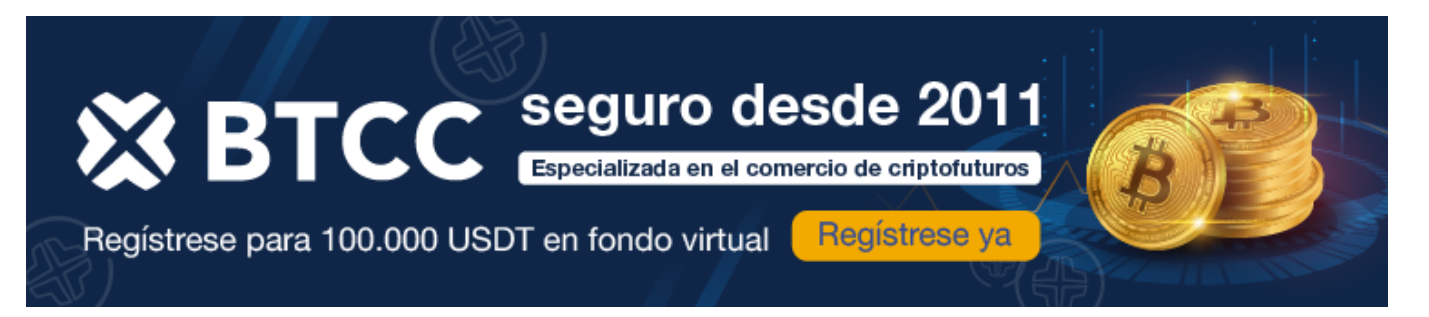

## **¿ Cómo negociar futuros de Litecoin (LTC) en BTCC ?**

<https://www.btcc.com/es-ES/academy/crypto-basics/como-negociar-futuros-de-litecoin-ltc-en-btcc>

Para transacciones monetarias casi inmediatas y económicas, Litecoin (LTC) es la criptomoneda de elección. LTC está construida sobre un sistema criptográfico de código abierto que permite la creación y transferencia descentralizadas. En octubre de 2011, se realizó un fork en el bloque de Bitcoin de una manera que daría lugar a la cadena de bloques de Litecoin. Por eso, el protocolo de Litecoin es tan similar al de Bitcoin.

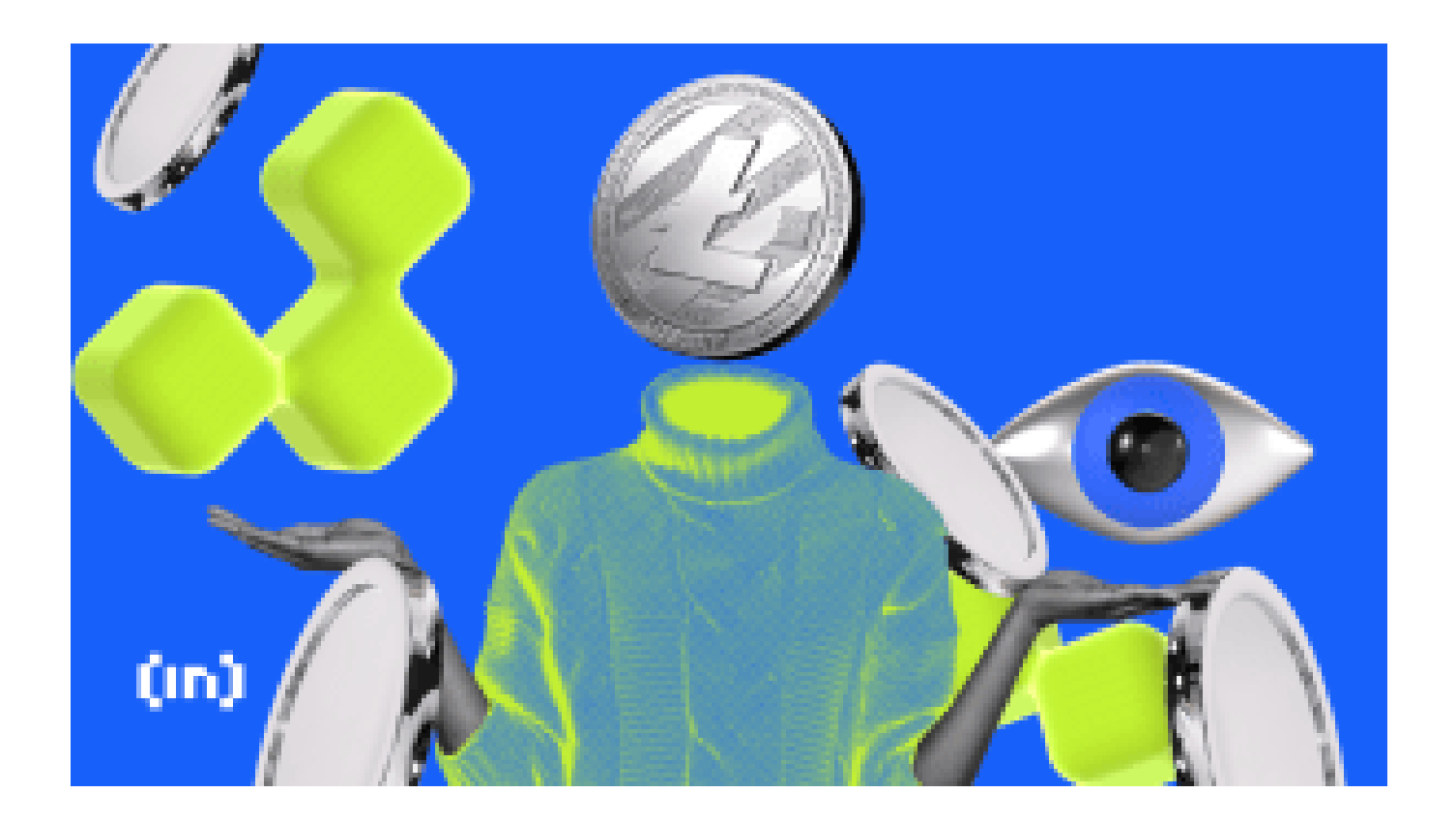

## **¿Qué son los [Futuros](https://www.btcc.com/es-ES/academy/crypto-basics/a-entender-los-futuros) de Litecoin (LTC)?**

Comprar o vender Litecoin en una fecha y precio futuros específicos es entrar en un contrato de futuros de Litecoin. El valor del contrato de futuros se basa en el precio de Litecoin, la criptomoneda subyacente. Como resultado, el valor de un contrato de futuros de Litecoin sigue de cerca el valor de Litecoin.

Por lo tanto, el trading de futuros es una alternativa a comprar y vender la criptomoneda subyacente (también conocido como trading spot). Es posible obtener beneficios en el trading spot comprando Litecoin a un precio bajo y luego vendiéndolo cuando su valor aumenta. Sin embargo, solo se puede ganar dinero con esta transacción si el precio de Litecoin está subiendo. El trading spot no está disponible, sin embargo, durante un mercado a la baja. Además, en el trading spot, no se puede utilizar [apalancamiento](https://www.btcc.com/es-ES/academy/crypto-basics/que-es-el-apalancamiento-y-el-margen).

El trading de [futuros](https://www.btcc.com/es-ES/academy/crypto-basics/a-entender-los-futuros) para Litecoin tiene varias ventajas sobre el trading spot, incluyendo la opción de posicionarse en largo o en corto y obtener acceso al [apalancamiento](https://www.btcc.com/es-ES/academy/crypto-basics/que-es-el-apalancamiento-y-el-margen).

#### [TRADE\_PLUGIN]LTCUSDT,LTCUSDT[/TRADE\_PLUGIN]

[\](https://www.btcc.com/es-ES/promotions/newcomer/task?pno=AB230615A00151?utm_source=GW_SEO&inviteCode=%20&utm_medium=article&utm_campaign=enzo77980)**[¡Consigue hasta 10.055 USDT al registrarte, depositar y operar!](https://www.btcc.com/es-ES/promotions/newcomer/task?pno=AB230615A00151?utm_source=GW_SEO&inviteCode=%20&utm_medium=article&utm_campaign=enzo77980)** [/](https://www.btcc.com/es-ES/promotions/newcomer/task?pno=AB230615A00151?utm_source=GW_SEO&inviteCode=%20&utm_medium=article&utm_campaign=enzo77980)

#### **[Haga clic aquí para abrir cuenta BTCC](https://www.btcc.com/es-ES/register?utm_source=GW_SEO&inviteCode=%20&utm_medium=article&utm_campaign=enzo77980)**

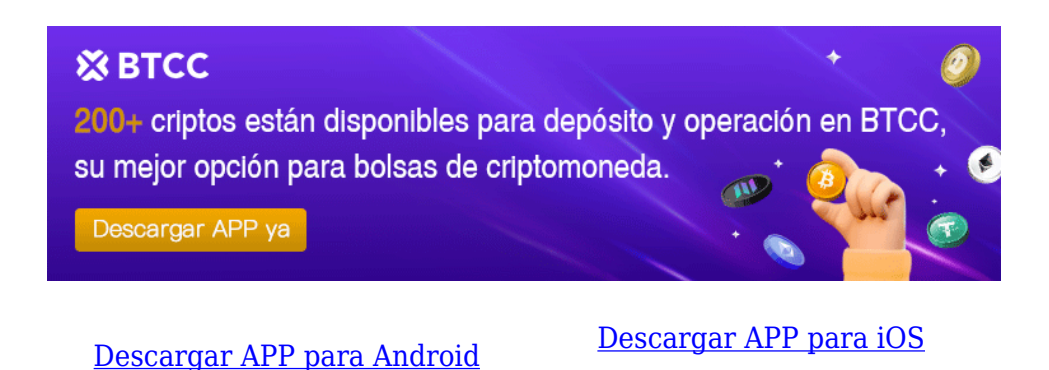

## **¿ Cómo registar una cuenta en BTCC ?**

- 1. Necesitas una cuenta para comenzar a operar con criptomonedas en **BTCC**. Registra una cuenta en BTCC si aún no lo has hecho.
- 2. Para crear tu cuenta en BTCC, toca "Registrarse" en la esquina superior derecha.

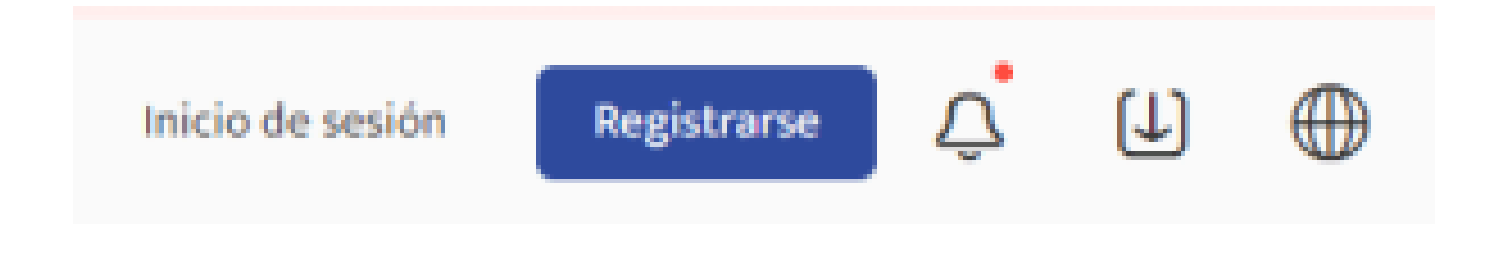

- 3. **El KYC (Conozca a su Cliente)** soporta la verificación del número de teléfono celular y la verificación KYC para aumentar tu nivel de seguridad. Una vez que hayas completado las operaciones correspondientes, tendrás acceso a más funciones de trading de productos BTCC. Después de proporcionar tu dirección de correo electrónico, recibirás un código de verificación. Crea una contraseña para tu cuenta e ingresa el código de verificación. Para aceptar la declaración de privacidad, la divulgación de riesgos y los términos de servicio, toca "Registrarse" para pasar al siguiente nivel.
- 4. Ingresa tu dirección de correo electrónico y recibirás un código de verificación por correo electrónico. Ingresa el código de verificación y luego crea una contraseña para tu cuenta. Haz clic en "Registrarse" para avanzar al siguiente paso.

# Cree su cuenta

Correo electrónico | Móvil

Dirección de carreo electrónico

Crear una contraseña

Código de recomendación (opcional).AL

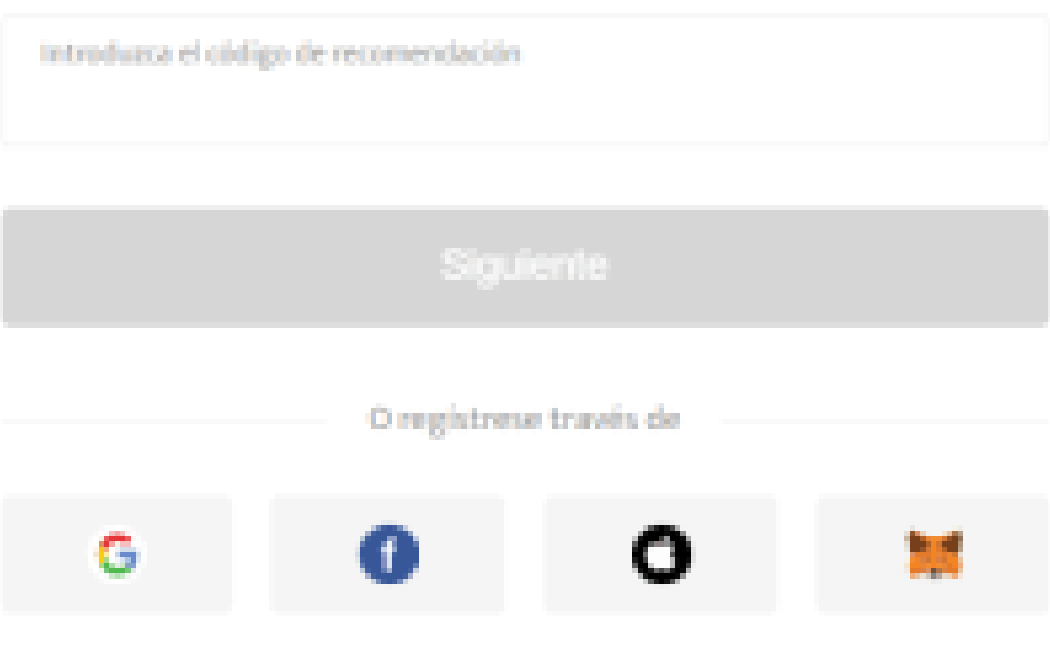

Ø.

Al efectuar su registro, estará aceptando (User Agreement) (Privacy Policy) (Risk Disclosure) Nunca divulganenos su información personal sin su consentimiento previo.

5. Desliza el control deslizante para completar la verificación.

# Por favor complete la verificación

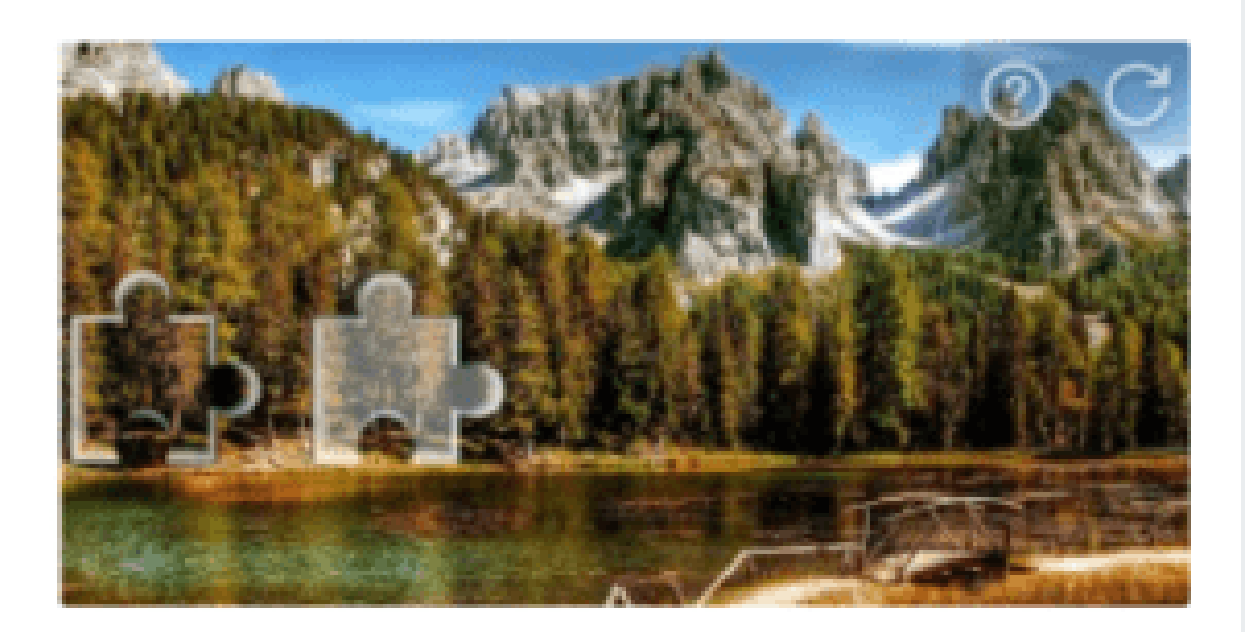

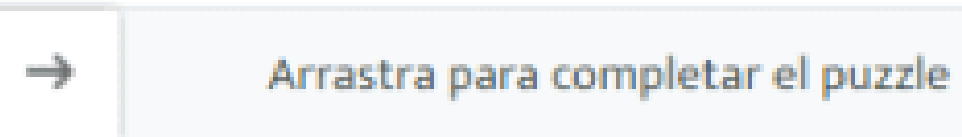

 $\times$ 

# Código de verificación por correo electrónico

Se ha enviado un código de verificación a 740\*\*\*\*.com. Compruebe su bandeja de entrada o la carpeta de spam.

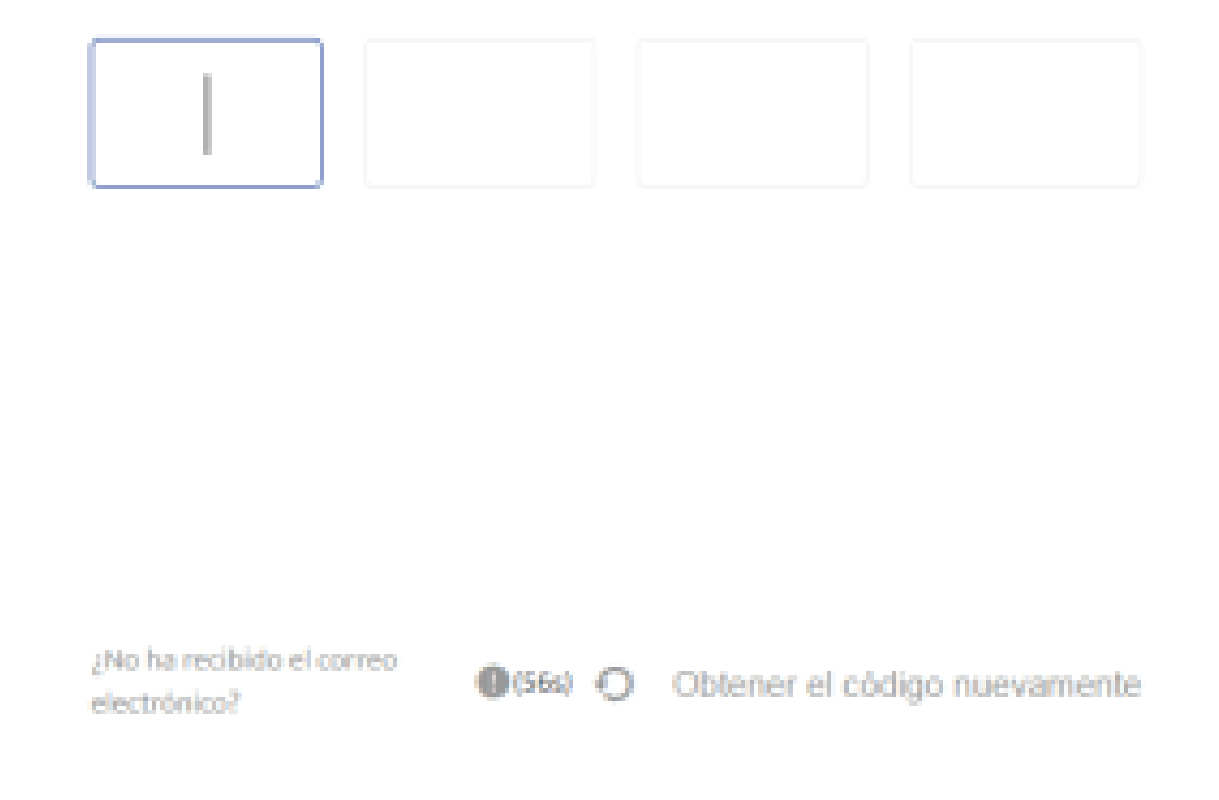

6. Has registrado tu cuenta en BTCC con éxito.

#### **¿ Cómo finalizar la verificación de identidad ?**

#### Seleccione el país que emitió su documento

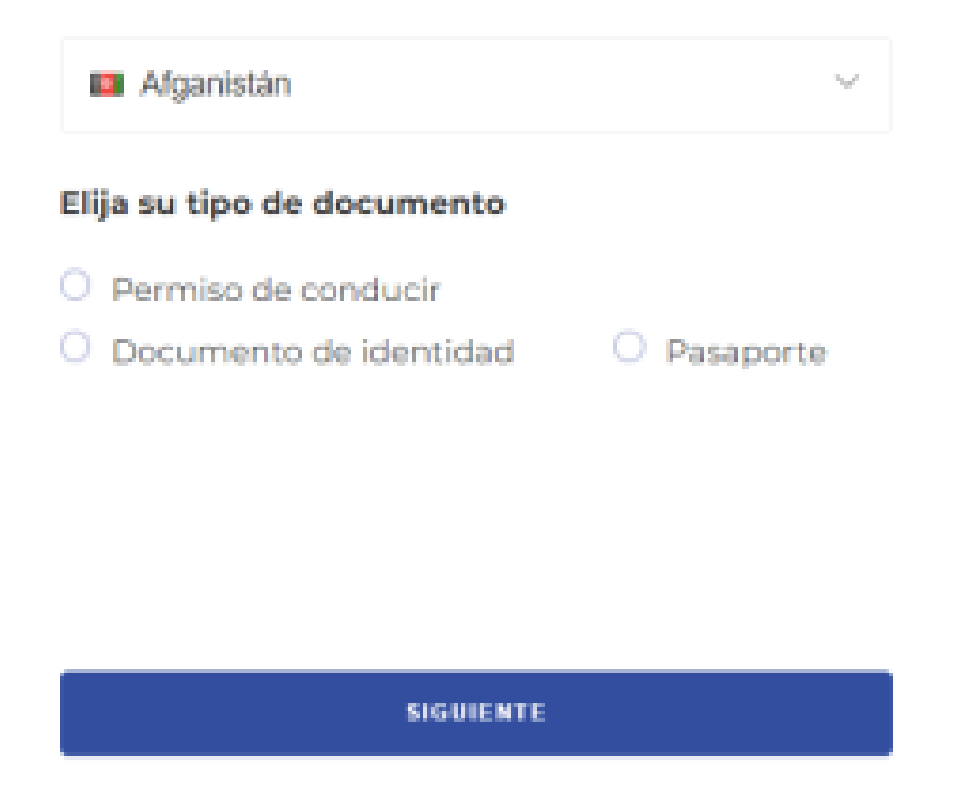

- 7. Verifica tu identidad confirmando tu país de residencia actual.
- 8. A continuación, vincula tu número de móvil para hacer más segura tu cuenta de BTCC.
- 9. Verifica tu identidad tomando una foto de tu selfie.
- 10. Luego, ajusta tu documento de identidad dentro del marco de la cámara.

#### [TRADE\_PLUGIN]LTCUSDT,LTCUSDT[/TRADE\_PLUGIN]

[\](https://www.btcc.com/es-ES/promotions/newcomer/task?pno=AB230615A00151?utm_source=GW_SEO&inviteCode=%20&utm_medium=article&utm_campaign=enzo77980)**[¡Consigue hasta 10.055 USDT al registrarte, depositar y operar!](https://www.btcc.com/es-ES/promotions/newcomer/task?pno=AB230615A00151?utm_source=GW_SEO&inviteCode=%20&utm_medium=article&utm_campaign=enzo77980)** [/](https://www.btcc.com/es-ES/promotions/newcomer/task?pno=AB230615A00151?utm_source=GW_SEO&inviteCode=%20&utm_medium=article&utm_campaign=enzo77980)

**[Haga clic aquí para abrir cuenta BTCC](https://www.btcc.com/es-ES/register?utm_source=GW_SEO&inviteCode=%20&utm_medium=article&utm_campaign=enzo77980)**

## **¿ Cómo negociar [futuros](https://www.btcc.com/es-ES/academy/crypto-basics/a-entender-los-futuros) de Litecoin (LTC) en BTCC ?**

**PASO 1:** Después de ingresar a la página principal del sitio web oficial, haz clic en la opción "**[Futuros](https://www.btcc.com/es-ES/academy/crypto-basics/a-entender-los-futuros)**" en la parte superior.

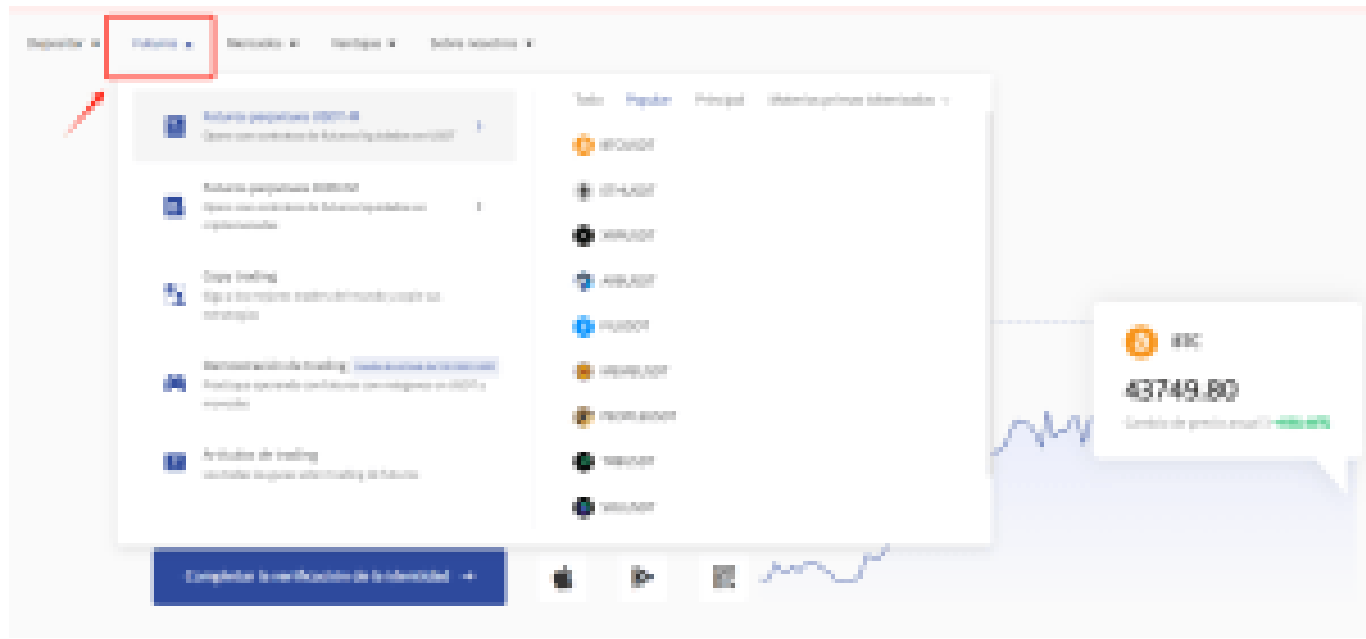

**PASO 2:** Al ingresar a futuros, puedes elegir **Futuros perpetuos USDT-M** o **Futuros perpetuos COIN-M** . Incluso tienes la opción de seleccionar futuros de diferentes tipos, como metaverso, NFT y DeFi.

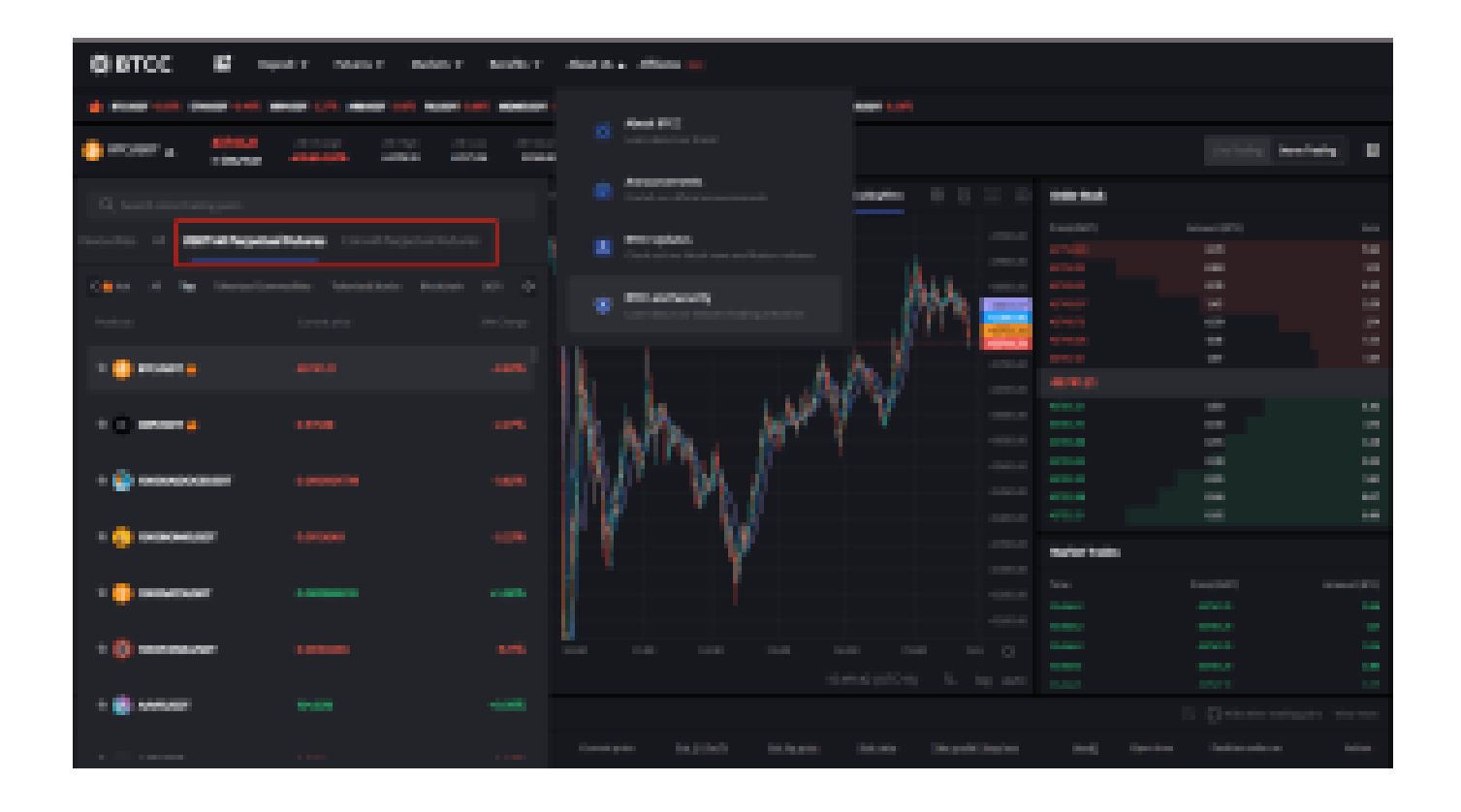

**PASO 3:** Después de seleccionar tu Futuro perpetuo Bitcoin, elije " **Mercado**", "**Límite**" o "**SL/TP**".

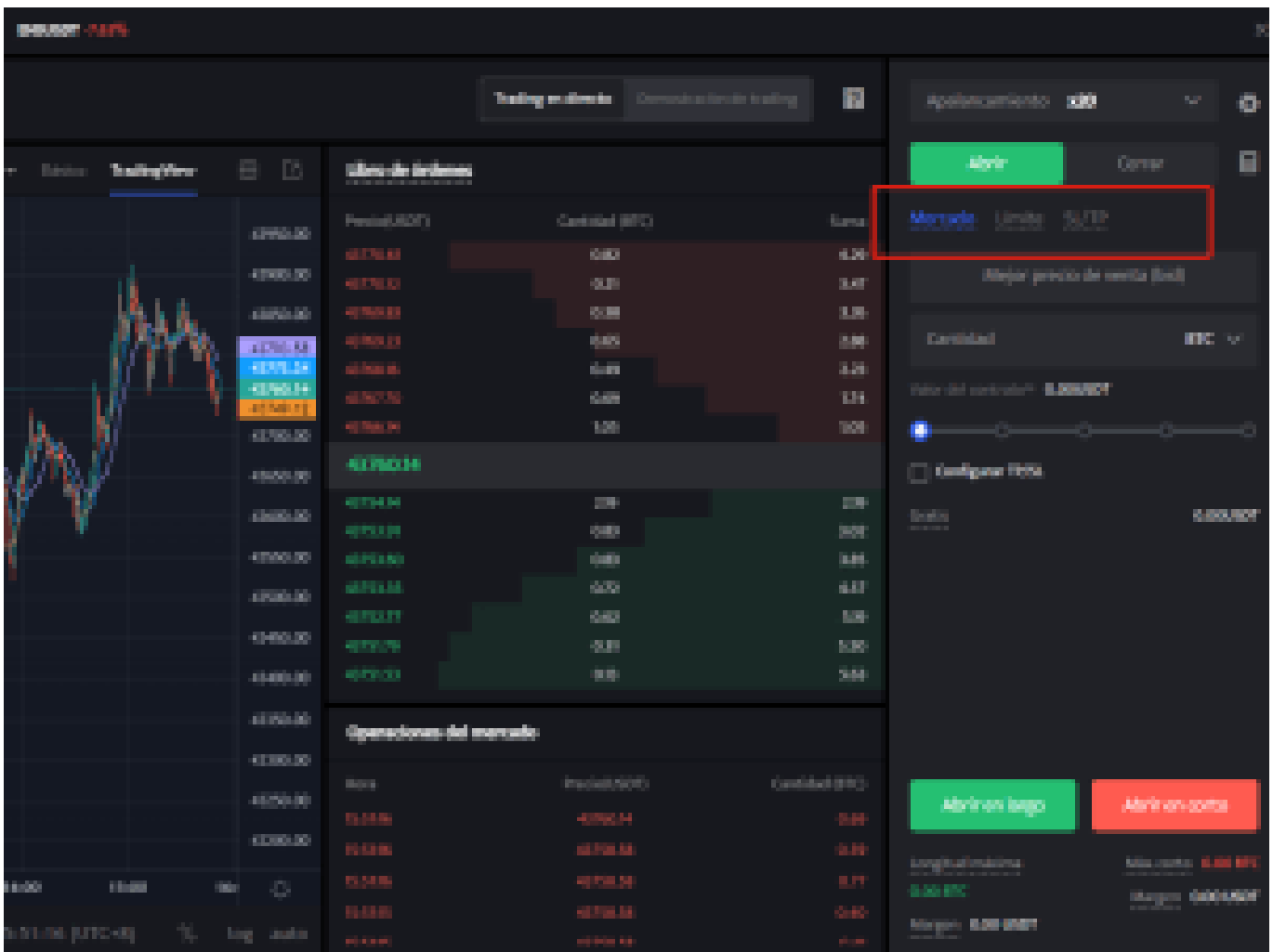

- **Mercado**: Las órdenes del mercado se ejecutarán al precio más favorable en ese momento.
- **Límite**: Las órdenes límite son un tipo de orden que permite comprar o vender futuros a un precio más favorable que el precio de mercado. Cuando compra a un precio inferior al de mercado o vende a un precio superior al de mercado, la orden será una orden límite
- **SL/TP (stop loss/ take profit)** : Las órdenes SL/TP son un tipo de orden que tiene por objeto comprar o vender futuros a un precio menos favorable que el precio de mercado. Cuando compre a un precio superior al precio de mercado o venda a un precio inferior al precio de mercado, la orden será una orden SL/TP.

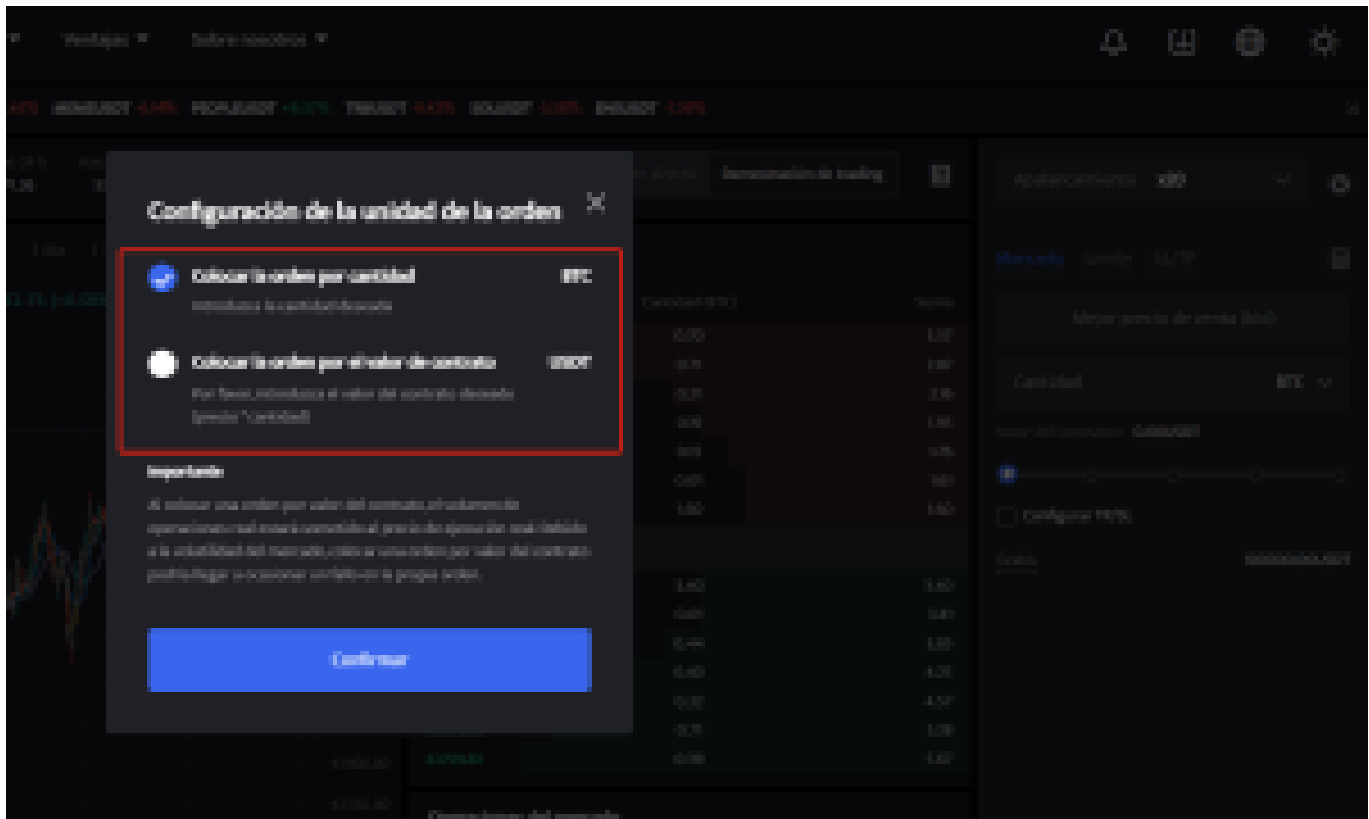

**PASO 4:** Ingresa la cantidad de la moneda que deseas comprar, y en la parte inferior se mostrará el monto del futuro a comprar y el margen necesario. A continuación, puedes establecer órdenes de stop-loss y take-profit para realizar transacciones seguras en tus inversiones, por ejemplo, establecer un stop-loss cuando el precio caiga un 5% y un take-profit cuando el precio suba un 20%. (por ejemplo: sería una pena subir un 20% y no vender, para luego bajar)

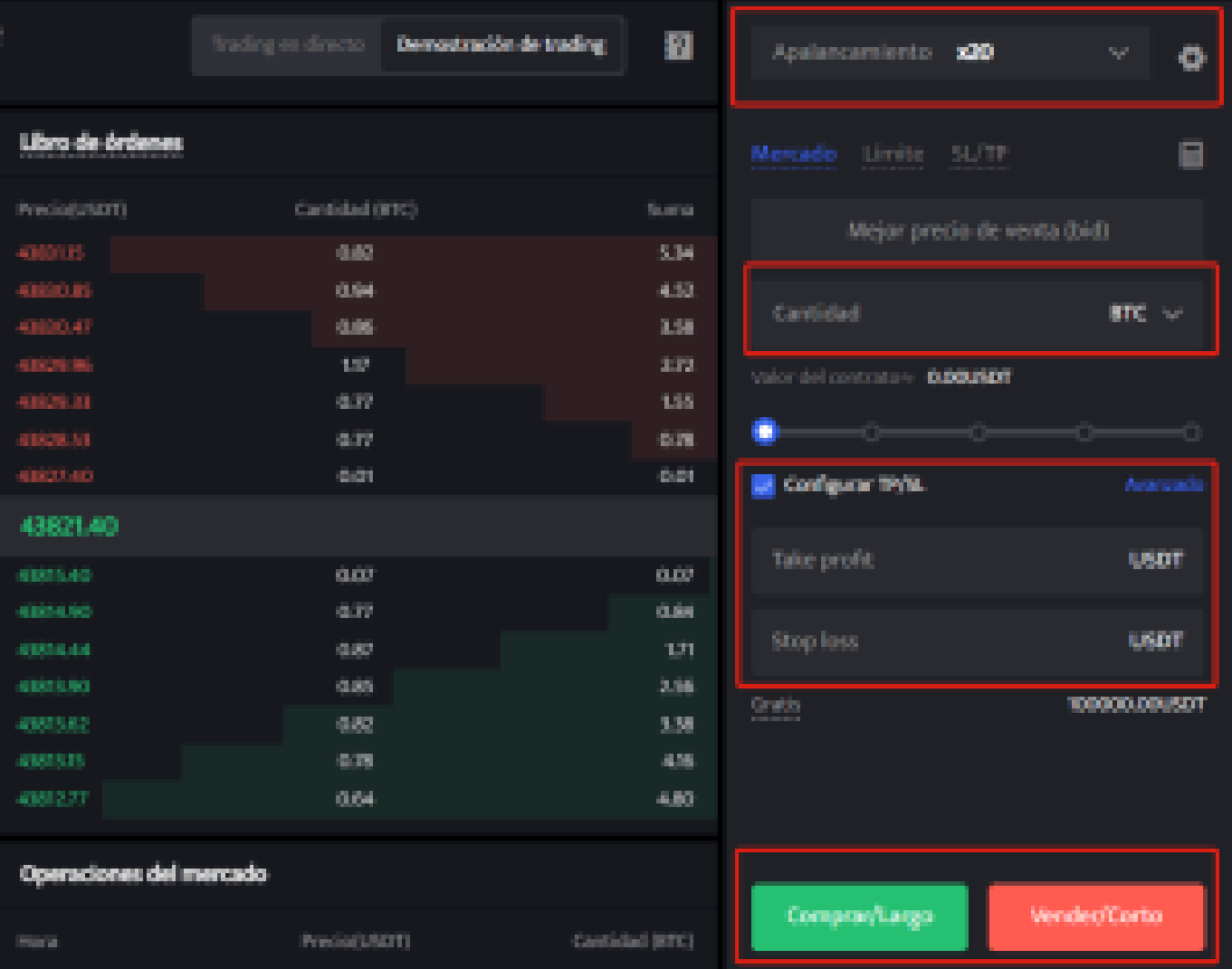

**PASO 5:** La página de comercio de futuros en BTCC incluye una calculadora de futuros. Si no estás seguro de los costos del futuro, puedes obtener un resultado aproximado a través de la calculadora. Su uso es muy sencillo; solo necesitas ingresar los valores de la transacción.

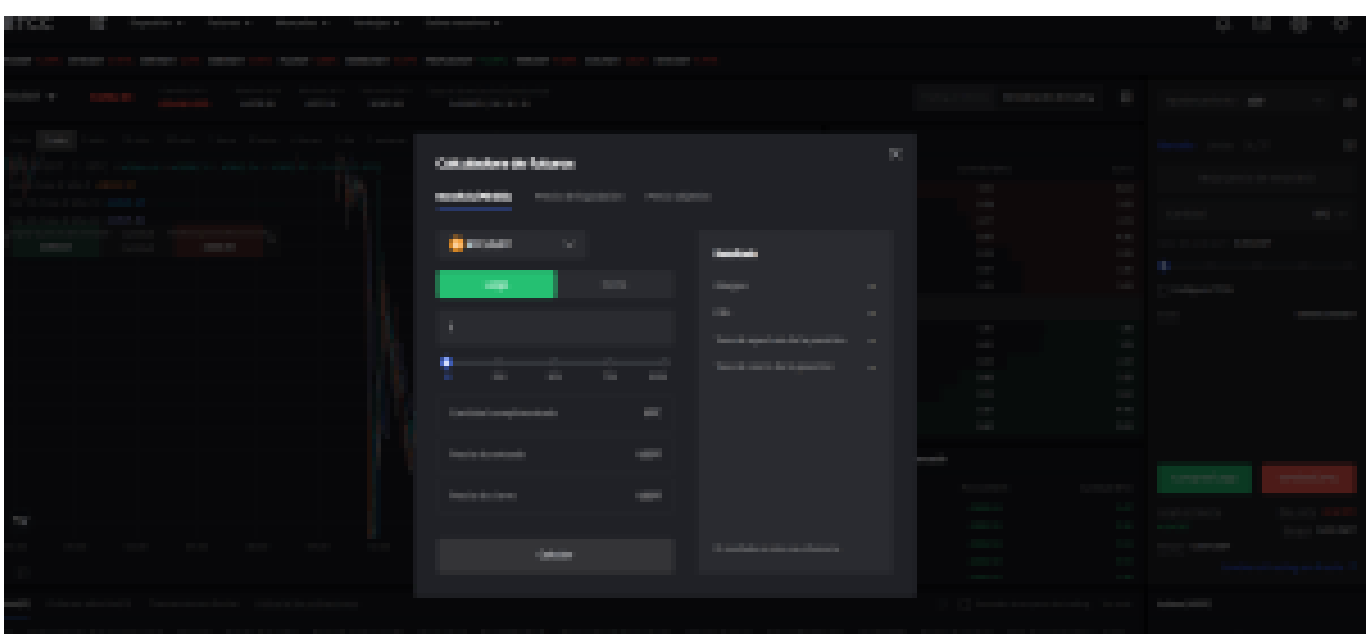

Además, BTCC utiliza tarifas escalonadas según el nivel VIP. Diferentes niveles VIP disfrutan de diferentes tasas de comisión de transacción. Puedes consultar las tarifas específicas después de iniciar sesión.

Además de Ethereum, BTCC también ofrece futuros de trading para diversas criptomonedas principales, incluyendo Litecoin, Cardano, Etherum, y otras.

[TRADE\_PLUGIN]LTCUSDT,TLCUSDT[/TRADE\_PLUGIN]

[\](https://www.btcc.com/es-ES/promotions/newcomer/task?pno=AB230615A00151?utm_source=GW_SEO&inviteCode=%20&utm_medium=article&utm_campaign=enzo77980)**[¡Consigue hasta 10.055 USDT al registrarte, depositar y operar!](https://www.btcc.com/es-ES/promotions/newcomer/task?pno=AB230615A00151?utm_source=GW_SEO&inviteCode=%20&utm_medium=article&utm_campaign=enzo77980)** [/](https://www.btcc.com/es-ES/promotions/newcomer/task?pno=AB230615A00151?utm_source=GW_SEO&inviteCode=%20&utm_medium=article&utm_campaign=enzo77980)

**[Haga clic aquí para abrir cuenta BTCC](https://www.btcc.com/es-ES/register?utm_source=GW_SEO&inviteCode=%20&utm_medium=article&utm_campaign=enzo77980)**

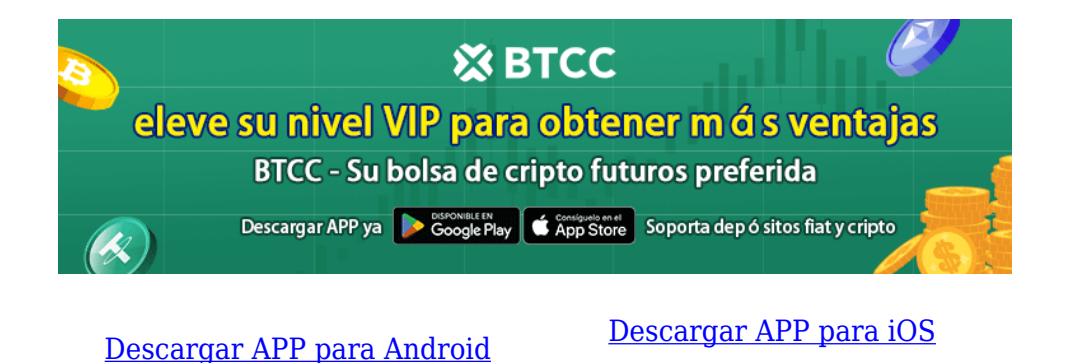

## **Por qué negociar cripto [futuros](https://www.btcc.com/es-ES/academy/crypto-basics/a-entender-los-futuros) en BTCC**

Para el comercio de futuros Crypto, puede elegir [BTCC crypto exchange.BTCC,](https://www.btcc.com/es-ES/register?utm_source=GW_SEO&inviteCode=%20&utm_medium=article&utm_campaign=enzo77980) un exchange de criptomoneda , fue fundada en junio de 2011 con el objetivo de hacer el trading de cripto fiable y accesible a todos. Más de 11 años prestando servicios de trading de cripto futuros. 0 incidentes de seguridad. Liquidez líder en el mercado.

Los operadores pueden optar por operar en **BTCC** por una variedad de razones:

- **Seguridad**:11 años de funcionamiento seguro. Salvaguarda de los activos de los usuarios con una gestión multirriesgo a través de los altibajos de muchos ciclos de mercado.
- Máxima liquidez: Con la liquidez líder del mercado de BTCC, los usuarios pueden realizar órdenes de cualquier cantidad -ya sea tan pequeña como 0,01 BTC o tan grande como 50 BTCal instante en nuestra plataforma.
- **Innovación:** opere con una amplia variedad de productos derivados, incluidos futuros perpetuos y futuros de materias primas y acciones con margen de USDT tokenizados, que son productos innovadores inventados por BTCC.
- Flexibilidad: Seleccione su apalancamiento deseado de 1x a 150x. Vaya largo o corto en sus productos favoritos con el apalancamiento que desee.

#### [TRADE\_PLUGIN]LTCUSDT,LTCUSDT[/TRADE\_PLUGIN]

[\](https://www.btcc.com/es-ES/promotions/newcomer/task?pno=AB230615A00151?utm_source=GW_SEO&inviteCode=%20&utm_medium=article&utm_campaign=enzo77980)**[¡Consigue hasta 10.055 USDT al registrarte, depositar y operar!](https://www.btcc.com/es-ES/promotions/newcomer/task?pno=AB230615A00151?utm_source=GW_SEO&inviteCode=%20&utm_medium=article&utm_campaign=enzo77980)** [/](https://www.btcc.com/es-ES/promotions/newcomer/task?pno=AB230615A00151?utm_source=GW_SEO&inviteCode=%20&utm_medium=article&utm_campaign=enzo77980)

**[Haga clic aquí para abrir cuenta BTCC](https://www.btcc.com/es-ES/register?utm_source=GW_SEO&inviteCode=%20&utm_medium=article&utm_campaign=enzo77980)**

### **Preguntas frecuentes sobre BTCC**

#### **1.¿Es seguro BTCC?**

Desde su creación en 2011, BTCC ha tenido como prioridad crear un espacio seguro para todos sus visitantes. Las medidas consisten en cosas como un proceso de verificación robusto, autenticación de dos factores, etc. Se considera uno de los mercados más seguros para comprar y vender criptomonedas y otros activos digitales.

**2.¿Puedo invertir en BTCC?**

Se recomienda a los usuarios que comprueben si exchange presta servicio en su zona. Los inversores en BTCC tienen que poder operar en dólares estadounidenses.

#### **3.¿Puedo operar con BTCC en España.?**

Sí, los inversores en España pueden comenzar a operar en BTCC y acceder al próspero mercado secundario de criptoactivos para comprar, vender y operar criptomoneda.